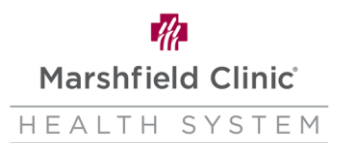

# **Work from Home Setup Desktop Workstation (Tower)**

#### **Introduction**

This document can be used if user needs to move their workstation from a work location to a home location. This document walks user through the setup of the computer desktop and wireless device workstations. These are general instructions and do not consider variations in computers or setup, **specifics may vary.**

#### **How to Setup Desktop Workstation (Tower)**

1. Unpack and setup computer tower and all peripherals in home workstation location.

Note: See additional images at the bottom of this guide to assist in identifying the ports and cords.

2. Plug computer and monitor(s) into outlet (or power strip) Note: If possible, plug the power cords into a surge protector. This will

help protect the computer in the event of a power surge or power loss.

- 3. Connect the following into the USB ports.
	- a. Keyboard
	- b. Mouse
	- c. Headset
	- d. Webcam

4. Connect the monitor(s) into the monitor port on the back of the computer tower.

- a. Will be either a DisplayPort, HDMI, or VGA connection.
- 5. Connect the network cable into your home network and into the computer tower. Note: Ensuring that all hardware is properly connected before turning the computer on can help prevent issues.
- 6. To turn computer on, press the power button
	- a. Power Button will be located on the top/front of the tower.
- 7. Sign into the computer with your network username and password.
	- a. This was given to you upon calling the MCHS IS Helpline 715-389-3456
- 8. In the **Notification Area**, click network  $\mathbb{E}$  to ensure you are connected to the network.
- 9. If mobility displays as disconnected

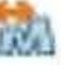

- a. Right-click **Mobility Client – Disconnected**
- b. Select Connect with **NetMotion Mobility**.
- c. Click **Yes**.

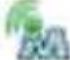

After a few seconds, NetMotion icon displays connection 10. To ensure all drives are connected properly sign out and sign back in.

Marshfield Clinic® HEALTH SYSTEM

### **Frontside Desktop Workstation (Tower)**

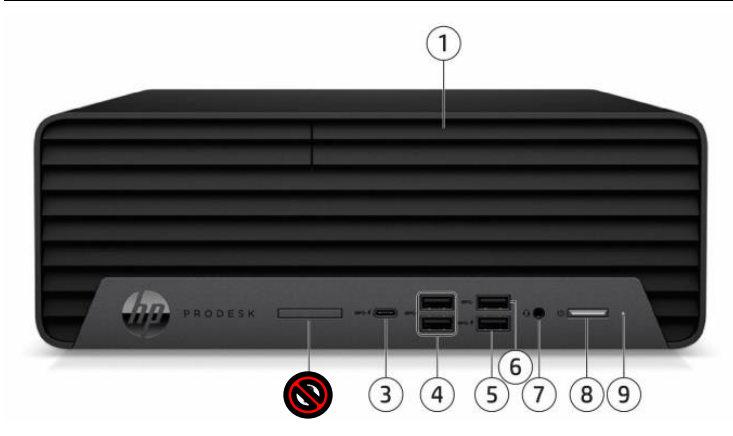

- 1. Optical Drive (DVD)
- 2. N/A
- 3. Type-C USB connector
- 4. (2) Type-A USB connector
- 5. (2) Type-A USB connector
- 6. Type-A USB connector
- 7. Combo Audio Jack
- 8. Power Button
- 9. Hard drive activity light

## **Backside Desktop Workstation (Tower)**

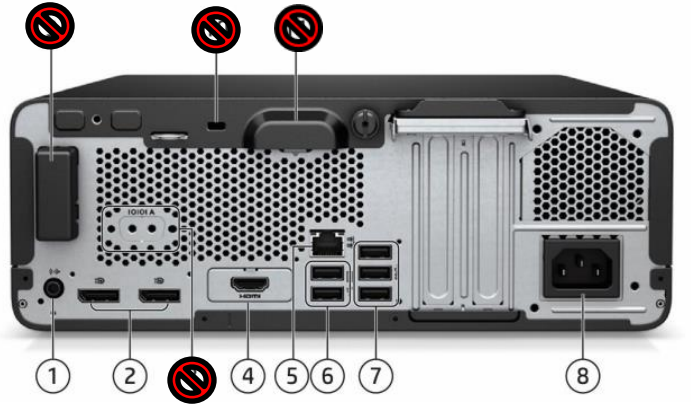

- 1. Audio-out connector
- 2. (2) Dual-Mode DisplayPort
- 3. N/A
- 4. VGA or HDMI Port
- 5. RJ45 Network Connector
- 6. (2) Type-A USB connector
- 7. (3) Type A USB connector
- 8. Power cord connector
- 9, 10, 11. N/A

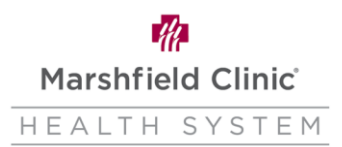

## **Monitor Setup with Desktop Workstation (Tower)**

- 1. You would have received one of two monitor models with your workstation setup.
	- a. Samsung
	- b. HP

#### **Samsung Monitor**

- 1. VGA connector
- 2. DVI connector
- 3. DisplayPort connector

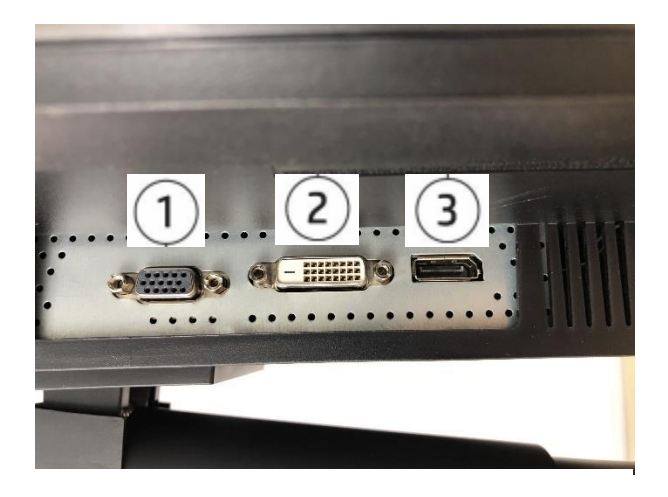

- 1. DisplayPort connector
- 2. HDMI connector
- 3. HDMI connector
- 4. N/A

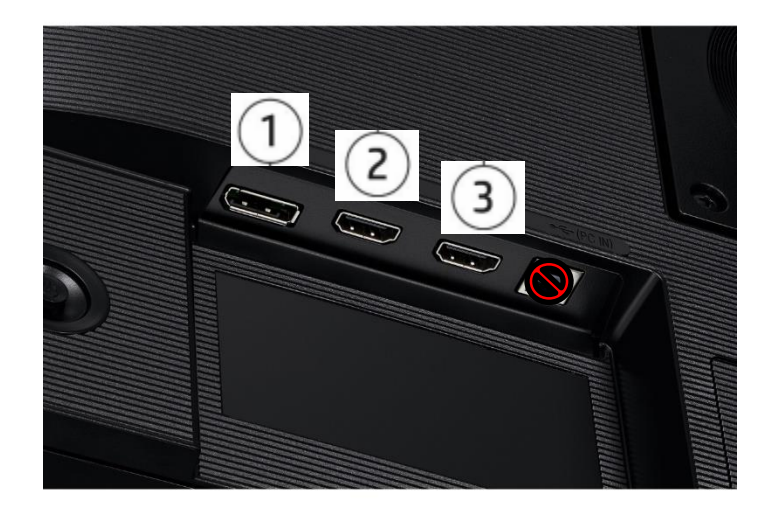

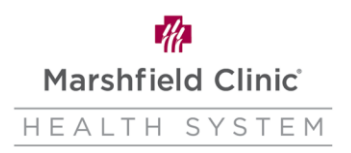

### **HP Monitor**

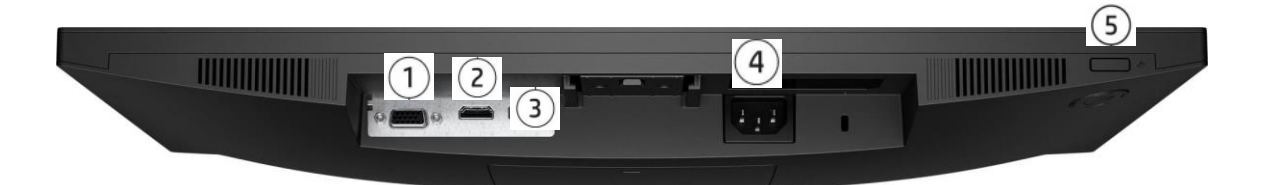

- 1. VGA connector
- 2. HDMI connector
- 3. DisplayPort connector
- 4. AC Power Cable
- 5. Power Button

#### **Cable Connections**

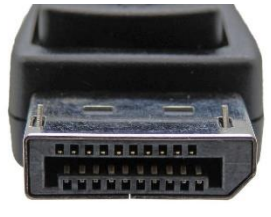

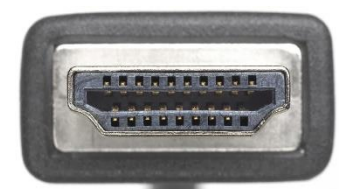

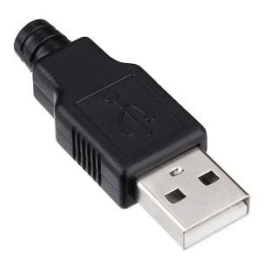

DisplayPort HDMI Type-A USB

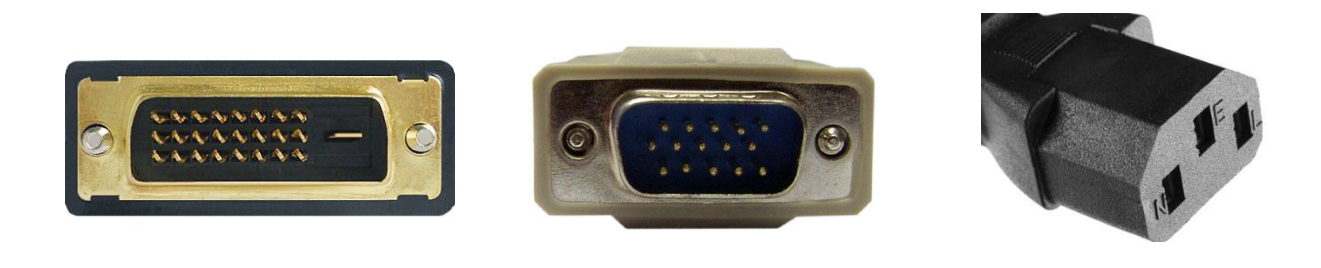

DVI VGA Power Cable